# Introductionto Topologi Professional Edition

© 2004, 2005 Topologi Pty. Ltd.

#### Contents Overview

• Diagram of Tools

#### **Media Browser and Reports**

- •Browse Files
- •See Metadata
- Check Images
- Check Markup
- Tree-Edit XML
- Report Terms
- Report Usage
- Find All Paths

#### **Markup Editor**

- Markup Editor User Interface
- •Special Characters
- •Shortcut Keys
- •Pens
- •Configuration
- Progressive Validation
- Templates
- Visual Aids
- •Import RTF
- Quick Indexes

#### Overview

 Thank you for using Topologi Professional Edition. This document introduces the features and parts of Topologi 2.3 and after.

A Solution for Publishing Topologi Professional Edition helps industrial publishers create, maintain and manage

- •XML, SGML and HTML documents,
- Image, video and audio, and
- Service-Oriented Architecture publishing systems.

#### **Quality & Analytics** Topologi Professional Edition has been designed to help you achieve the highest quality:

- Direct access to markup and metadata
- Validation of markup and graphics
- Term-markup checking and spell checking
- Whitespace manipulation

#### **Performance**Topologi Professional Edition has been designed for performance:

- Handle documents with more than one million lines;
- •Super-fast search-and-replace;
- Operate on multiple files.

#### **Growth**Topologi Professional Edition is a standalone application but is designed to grow:

- Connection to remote services for easy integration;
- •Plug-ins scripts using full Unicode-based Java API allows extension;
- •Built-in peer-to-peer networking allows messaging and screenshots.

Applications Topologi Professional Edition has a tabbed interface; each file or report has a separate tab. Each of the tabs is either a Markup Editor tab or a TreeWorld Browser tab; TreeWorld is a special tree browser built into the Topologi Professional Edition, and provides a consistent user interface for the Media Browser, custom Tree Edtors, the analytic tools, and external services. As well

#### **Media Browser**

 The Media Browser provides viewing, validation and metadata for dozens of common media formats: text, images, video, HTML, animation, virtual reality, audio and music. EXIF camera metadata, JPEG validation and multi-page TIFF images are supported.

**Markup Editor** The Markup Editor is designed for all stages of an XML or SGML document's life: entry, import, markup, correction, conversion, proofing and tweaking:

- •User-definable Marker Pens for efficient and convenient markup;
- •Keyboard shortcuts for efficient data entry;
- •Instant visual feedback on syntax errors;
- •Grey-out markup to proof-read data content
- •Unique markup-aware copy and paste operations
- •Complete validation, search and spell-checking features
- •Character menu for direct entry of special characters
- • Peer-to-peer collaboration features such as instant messaging and screenshot annotation and exchange.

- **XML & SGML Analytics** Comprehensive reports on tag usage in context for XML *&* SGML documents
	- •Search for strings and elements-in-context
	- •Operations on multiple files such as indexing, search-and-replace,
	- Select and validate multiple files, using all major schema languages: DTD, Schematron, ISO RELAX NG and W3C XML Schemas. Supports validation of XML and SGML with Catalogs.

The next page is a diagram of the major tools available in Topologi Professional Edition.

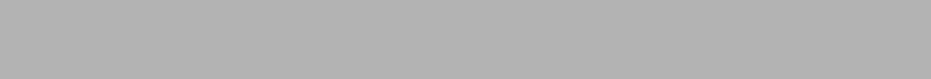

#### **Browse Files** Navigate through your file system and preview, delete or rename files:

- •Text, XML, SGML, HTML, RTF
- •JPEG, JPEG2000, GIF, multi-page TIFF, PNG
- Video, Audio, Animation, Music (requires Apple QuickTime for Java)

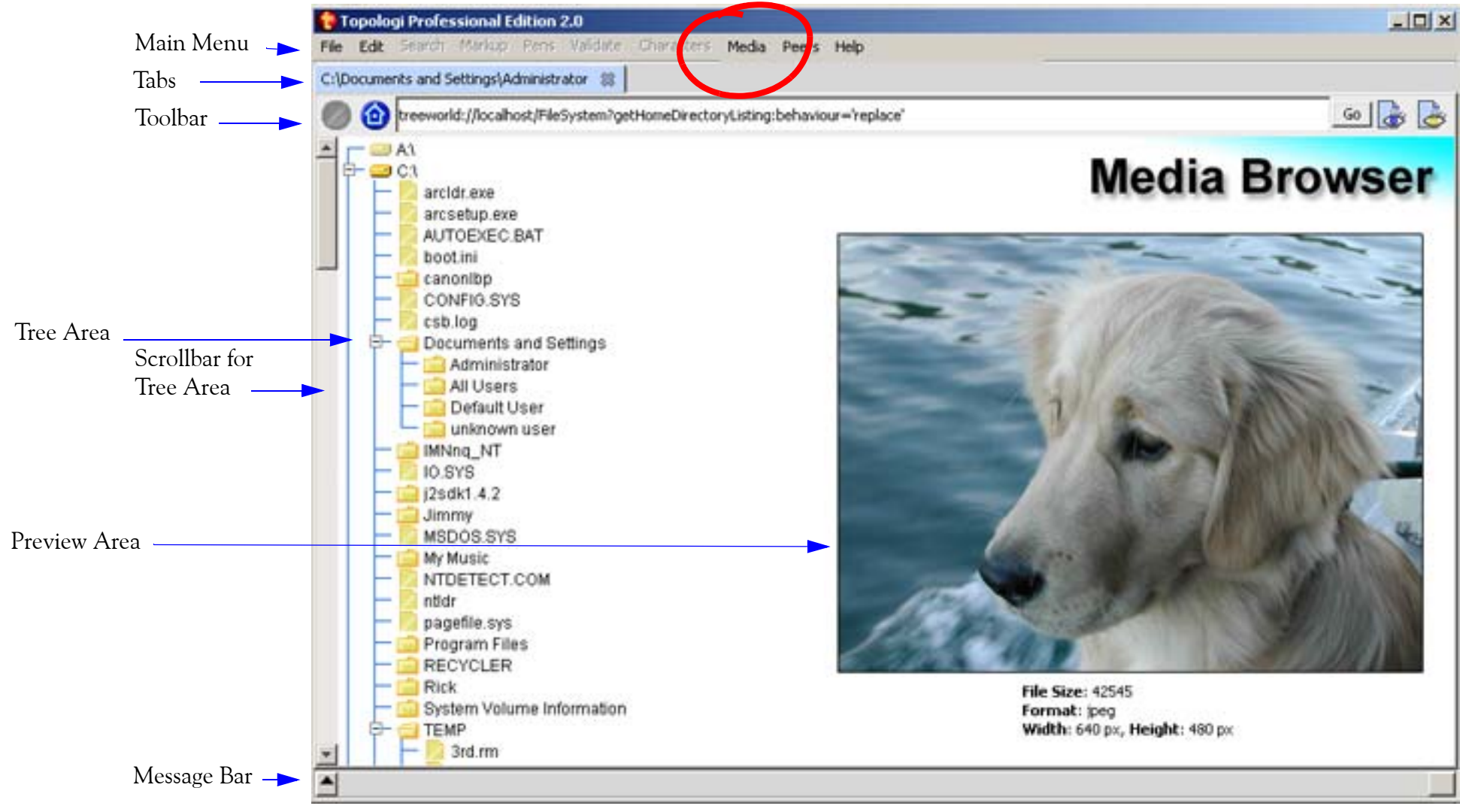

Right click on an icon in the Tree Area to see the available actions. If you have closed the browser tab, you can open it again by selecting the menu *Media>Home*

#### See Metadata As well as basic file and format information, see

- •EXIF camera metadata
- •IPTC press metadata
- GPS geographic position metadata

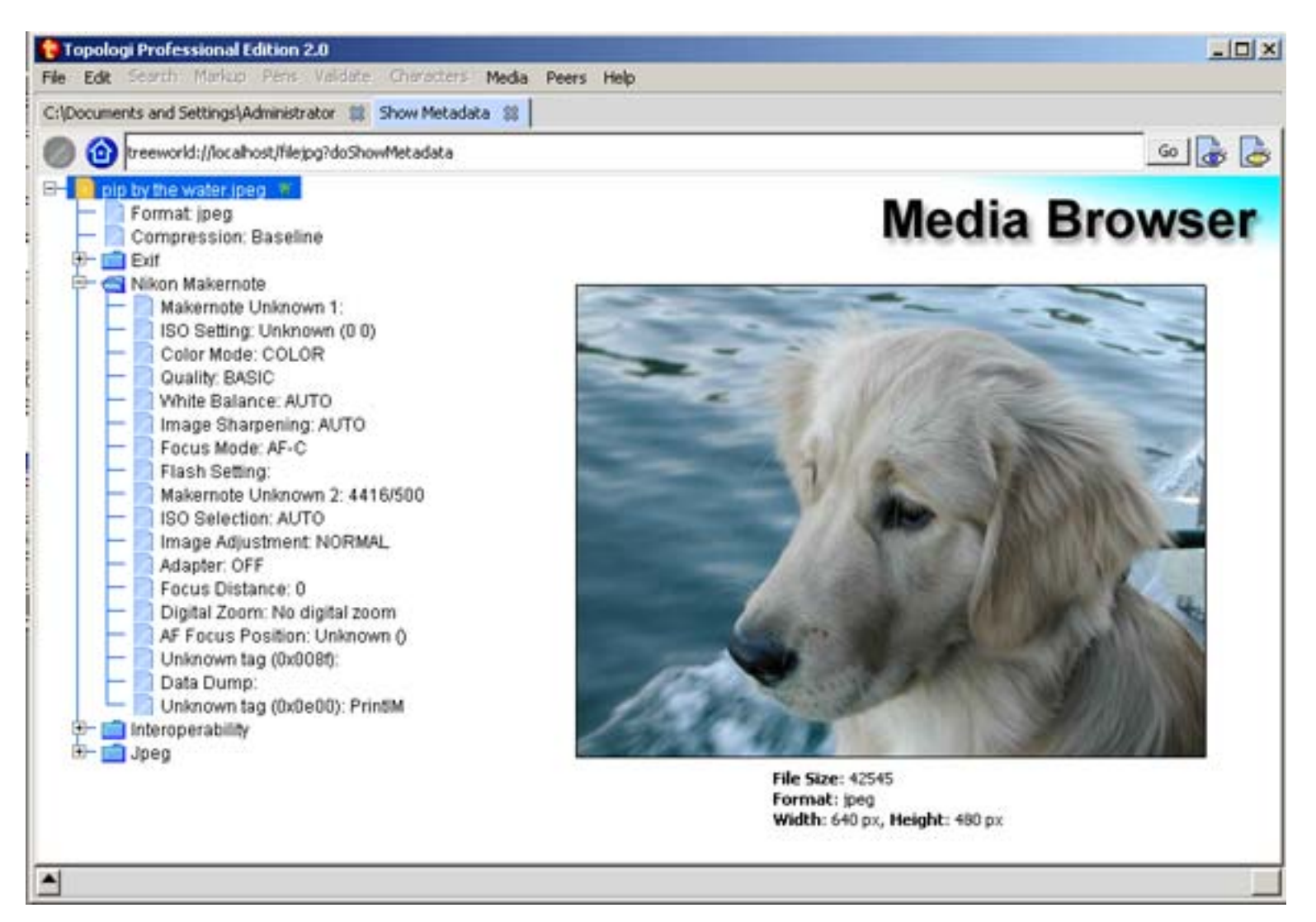

Right-click on a JPEG or TIFF icon and select *Media Browser>View Metadata* 

### Check Images Check one or more images for validty

- Does the extension match the format?
- •Is the file not zero-sized?
- •Can the file be loaded?
- •Is the metadata format correct?
- •Does the JPEG file match ISO 10198-1 or EXIF profiles?

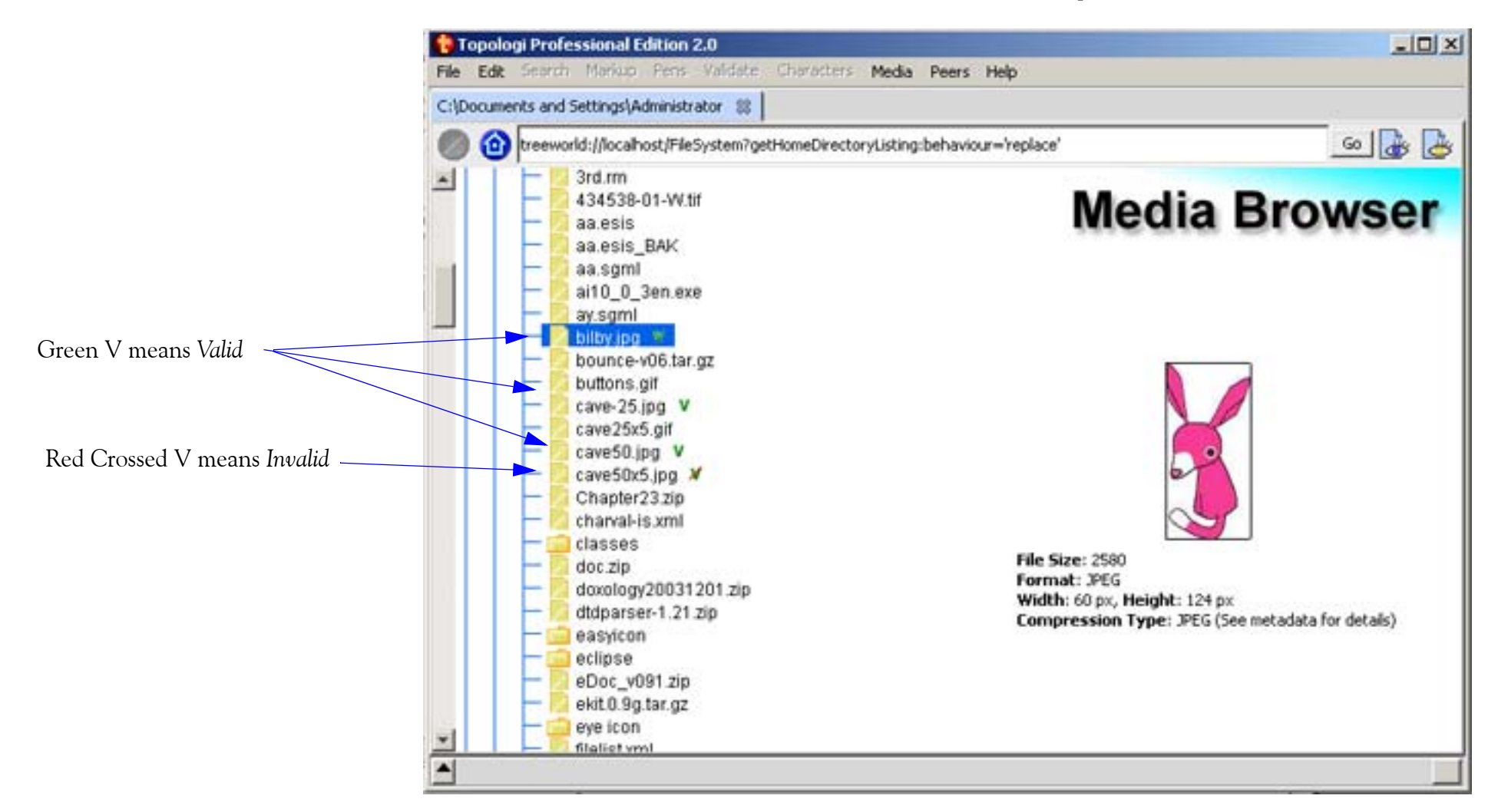

Select one or more TIFFs or JPEG icons, then right-click and select *Media Browser>Validate*

## **Check** Markup

Check the markup in multiple documents:

•

- •Check XML documents for well-formedness;
- Validate XML and SGML documents with DTD, Schematron, ISO RELAX NG and W3C XML Schemas
- Check SGML and XML documents against sampled Schematron *usage* schemas

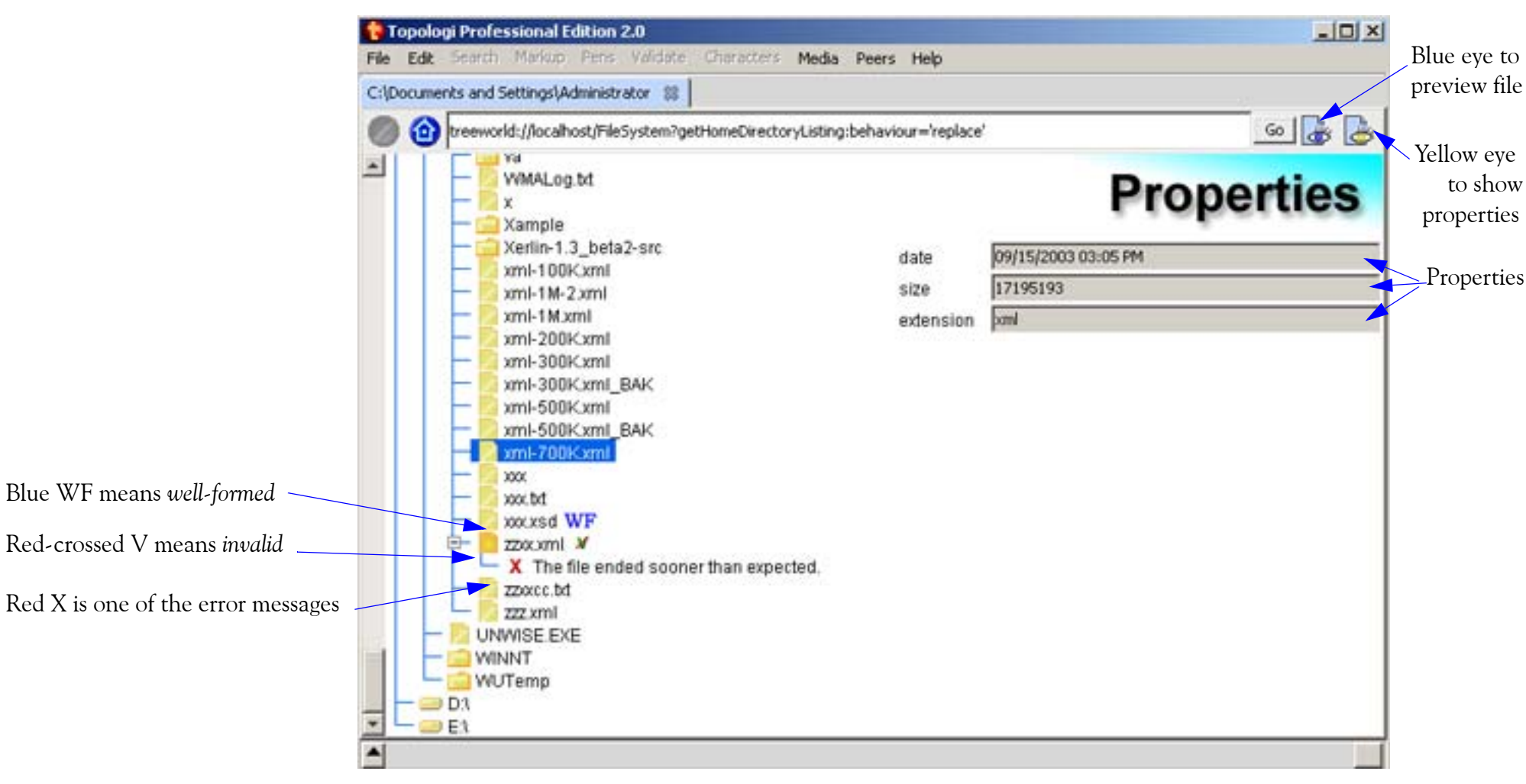

Select one or more SGML or XML files, then right-click and select *Markup Validation.* 

Select an error, right click and select *Open In Markup Editor* to be taken to the location of the error in the built-in Markup Editor.

## Tree-Edit XML

Edit data-oriented XML files with the convenient built-in Tree Editor:

- •Generic actions for any document
- •Context-specific editor actions created from DTD (requires free configuration tool)
- •Validate with DTD, Schematron, ISO RELAX NG and W3C XML Schemas

#### Tree Editor opens New Tab

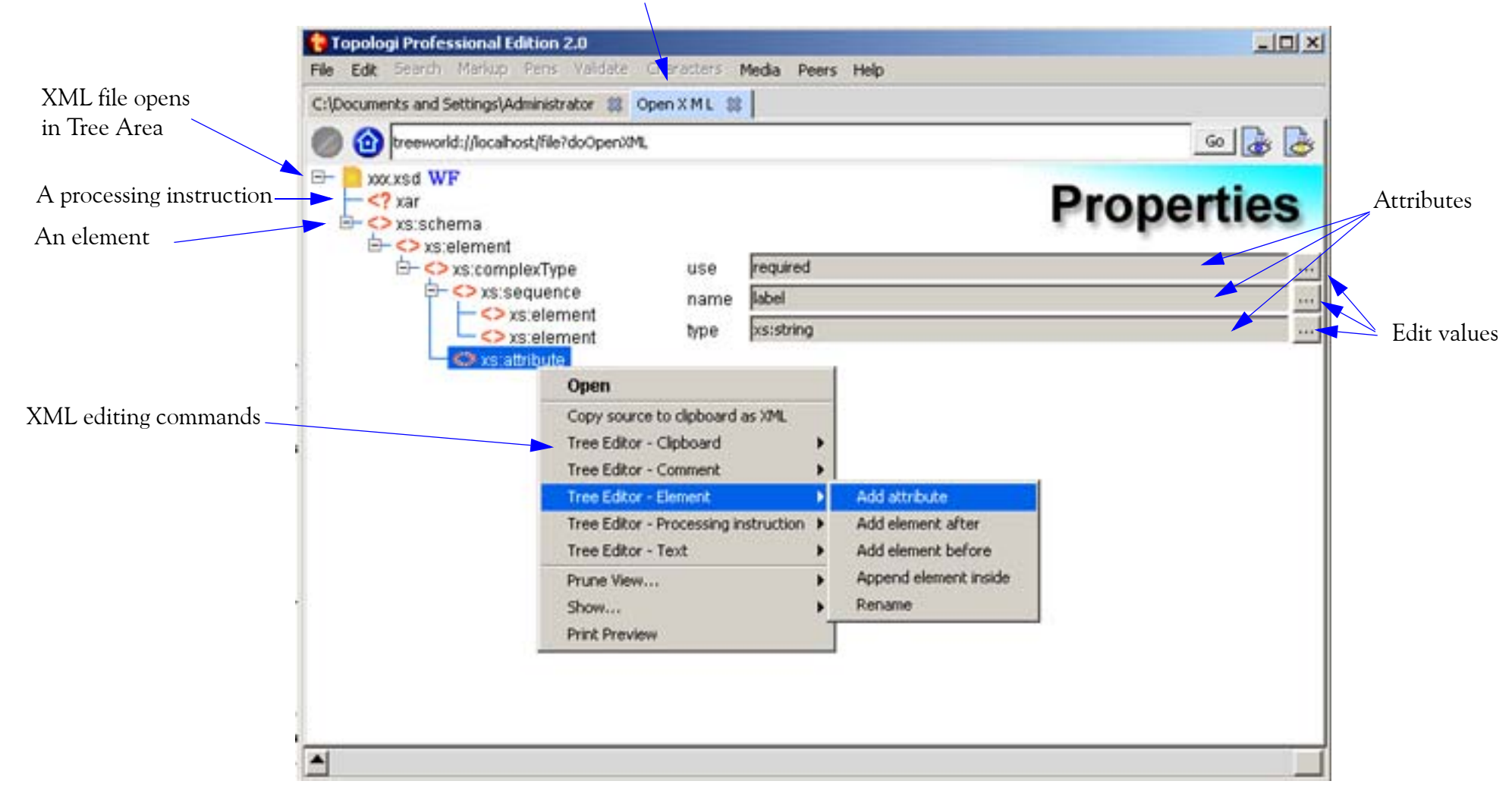

Select an XML file, right-click and select *Open in Tree Editor*

### Report Terms Examine XML documents to check that terms have been correctly marked:

- Create index of all terms in documents, or just in particular elements or attributes
- •Find documents where that term has not been marked up in the elements you expect
- •See statistics on term occurrences in context by file

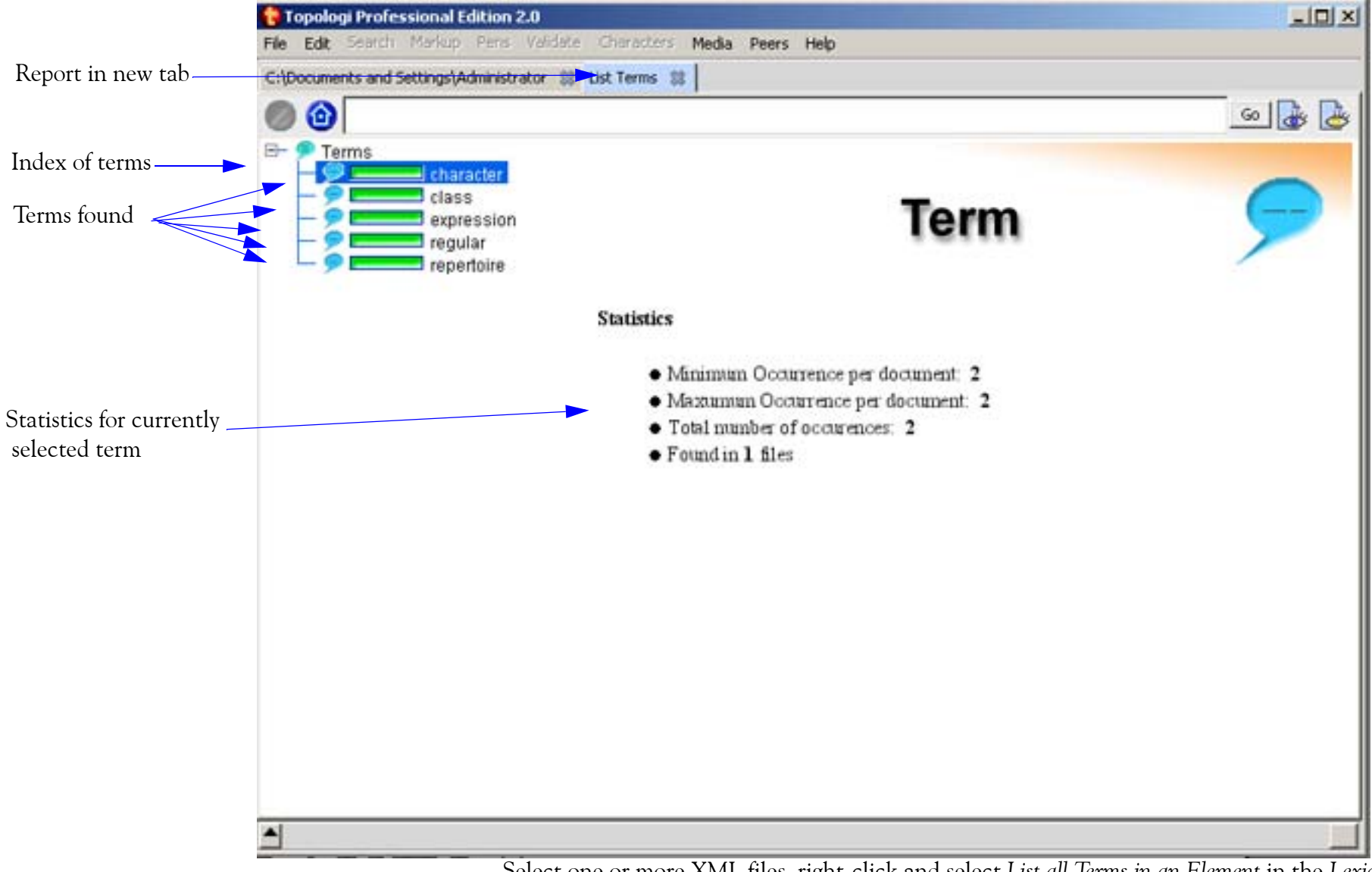

Select one or more XML files, right-click and select *List all Terms in an Element* in the *Lexical Reporter* section

### Report Usage Sample sets of XML or SGML documents to find how elements and attributes have been used:

- Context Report shows parents, children (first, middle, last), attributes, and following siblings of every element and attribute
- •Attribute Report shows all unique attribute values and occurrence statistics
- •Path Report shows full XPaths of every element and attribute in context
- •Tag Report shows which start- or end-tags follow and precede the current element

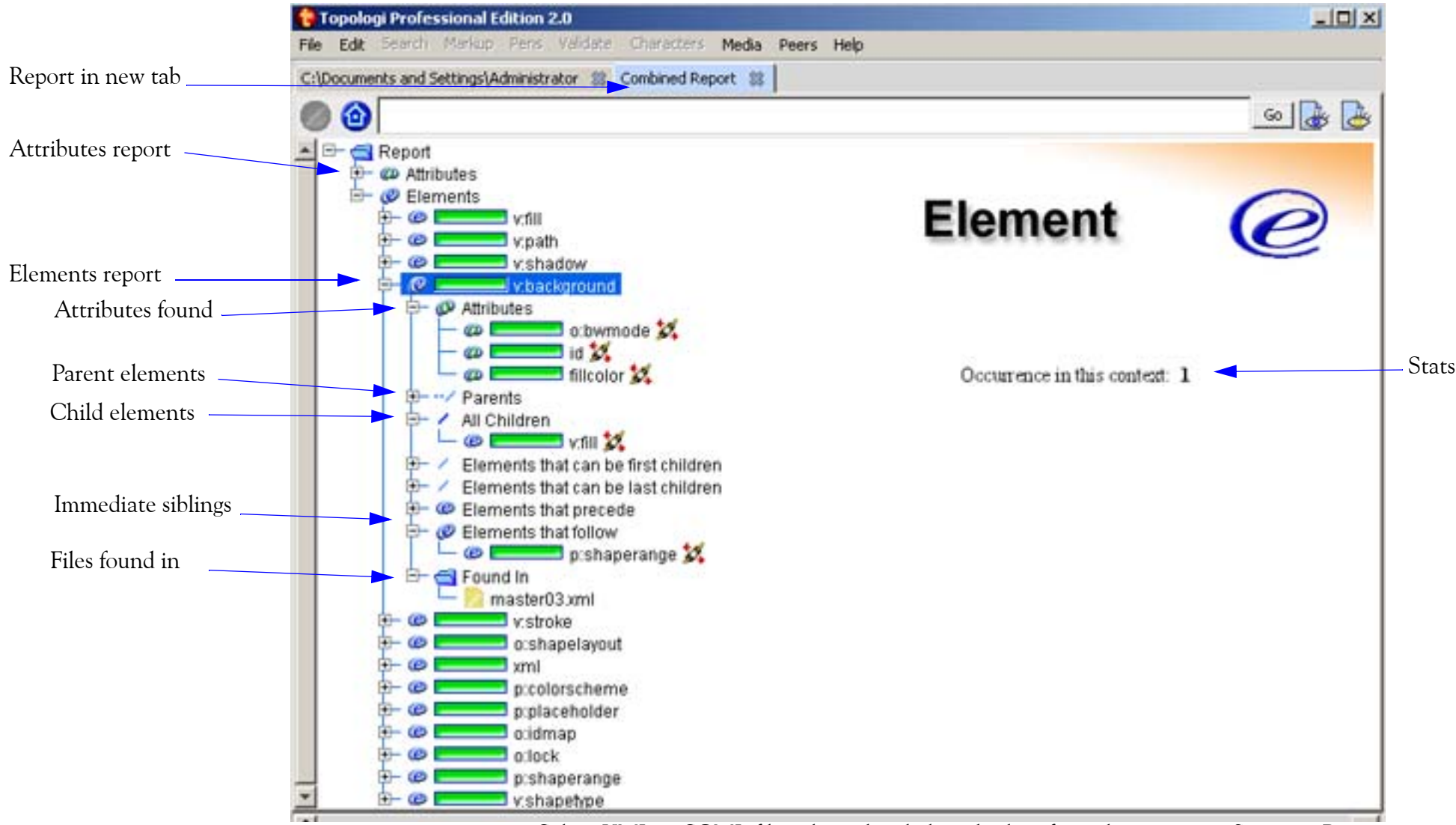

Select XML or SGML files, the right-click and select from the reports in *Structure Reports*

#### Get All Paths<br>All items in any tree in the Tree Area can be:

- •sorted
- •hidden from view (pruned)
- •displayed in a new tab
- •cut whole branch (as XML) onto the clipboard for later use
- •select similar items and copy property value to clipboard for later use

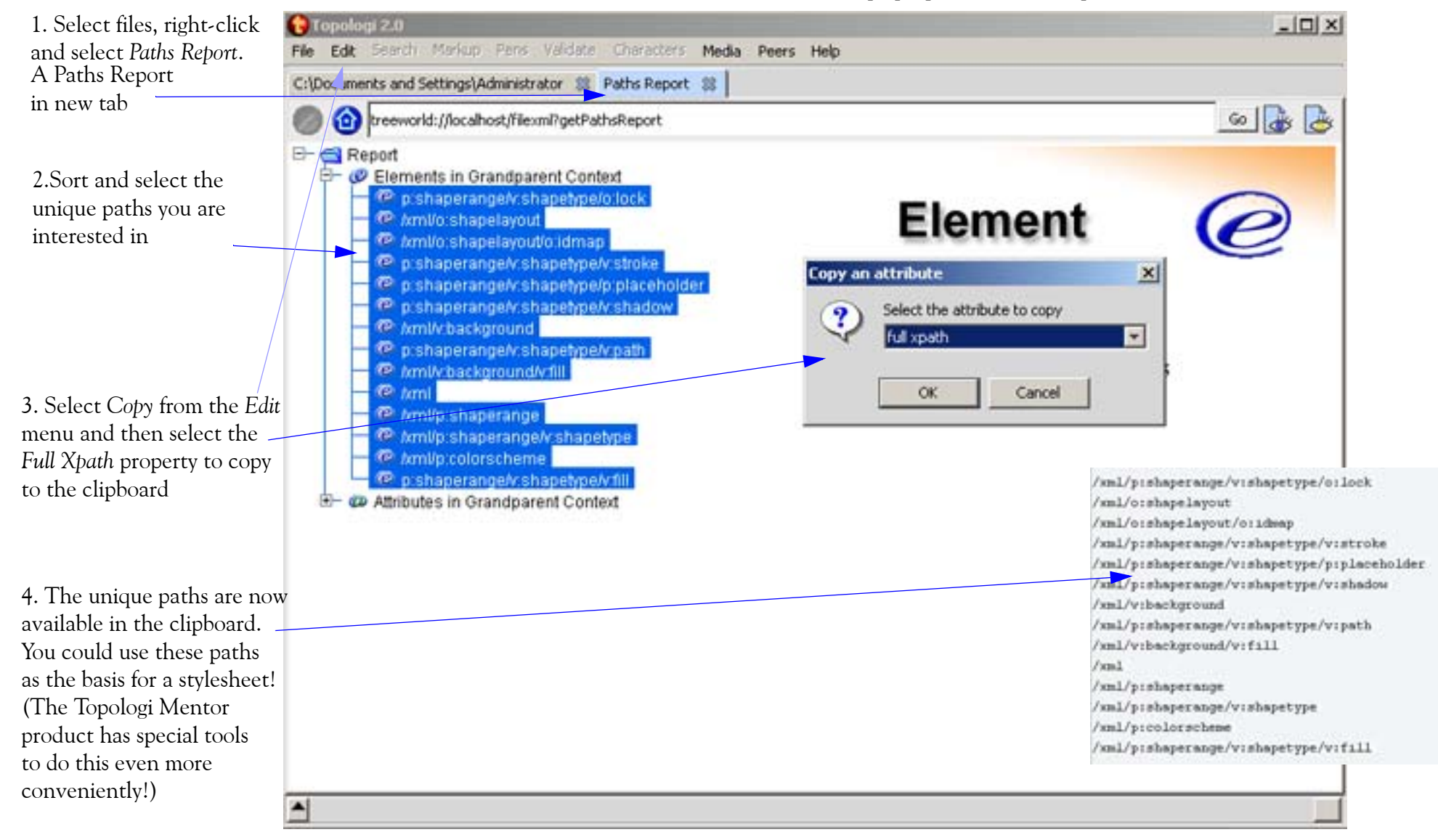

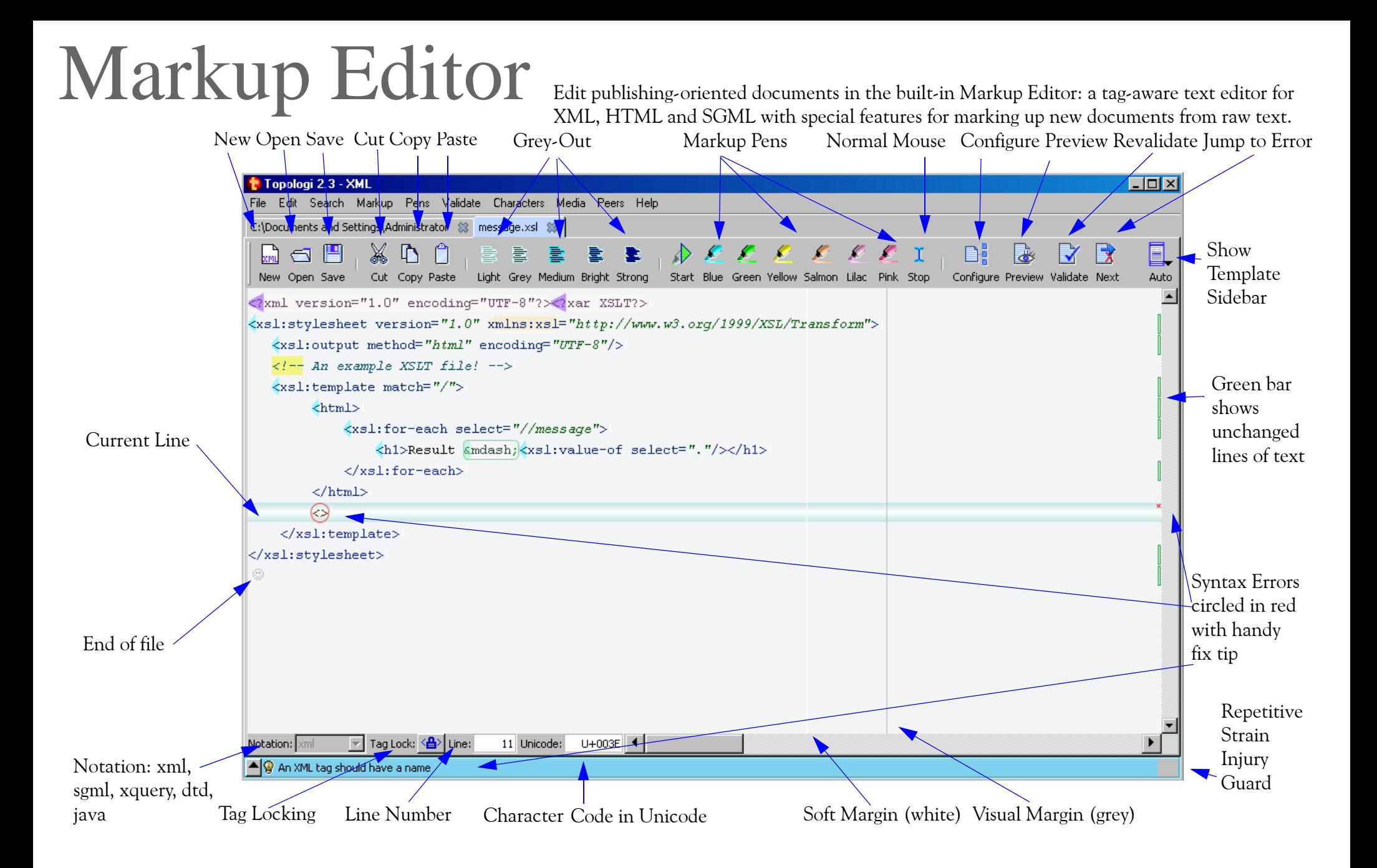

Select *File>New XML>XML* to create a new XML file, in a new tab. The Configuration Setup form will appear, if you wish to configure the tab for validation and preview at that time.

## Special Characters

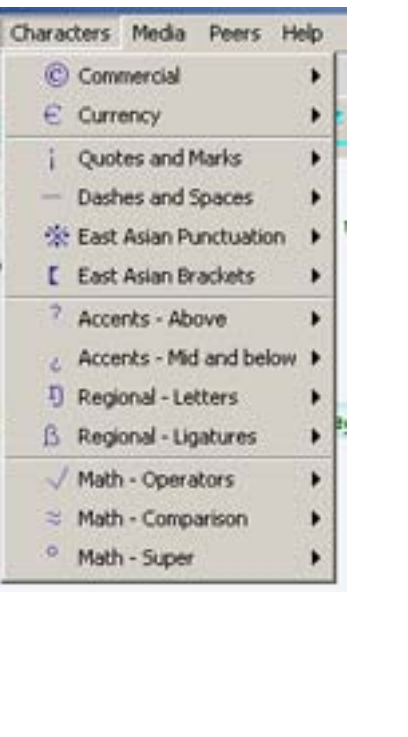

Euro

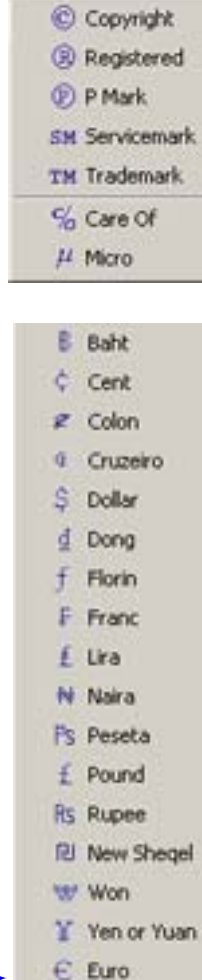

The Topologi Professional Edition uses the Unicode character standard and supports most Western and Eastern characters. Special characters can be entered by:

- •the native input method (IME) of your computer to type the character
- •special Java IMEs
- •importing files in other encodings
- •selecting a character from the *Characters* menu
- • entering the Unicode number for the character in the Character Code box at the bottom left of the Markup Editor.
- • cut and paste from other applications, such as the *Character Map* accessory found on most computers.

As well, special characters can be entered indirectly in XML and SGML using numeric character references or ISO entity references. The Template Sidebar provides support for entering entity references.

The *Characters* menu provides direct input of publishing, commercial and regional Latin characters. It has menu items for accents: first type the character you want to accent, then select the appropriate accent(s).

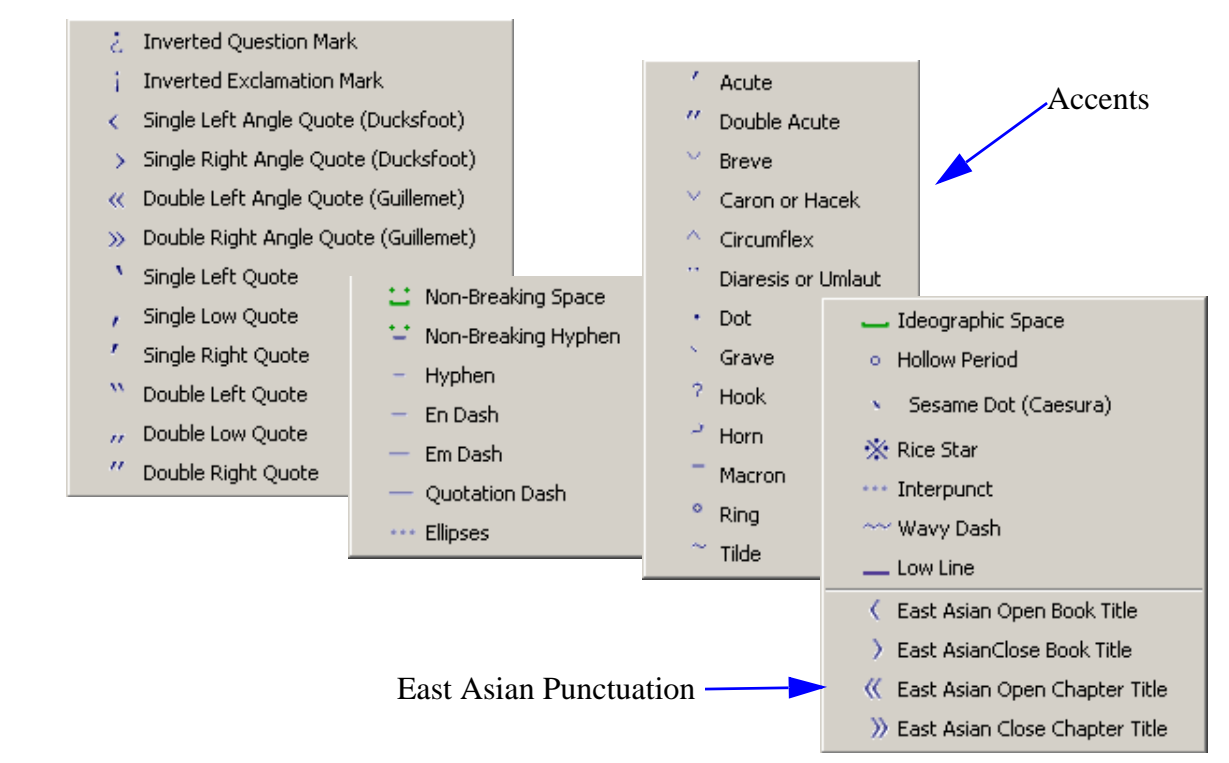

### Shortcut Keys A full set of shortcut keys is available, following familiar Windows, CUA and other conventions

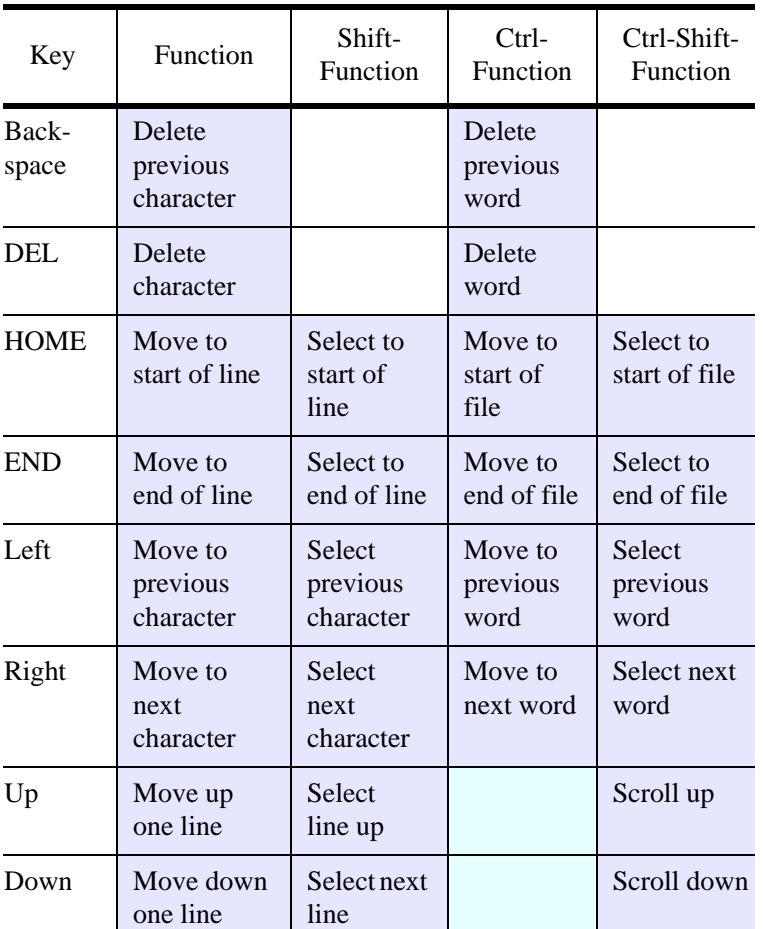

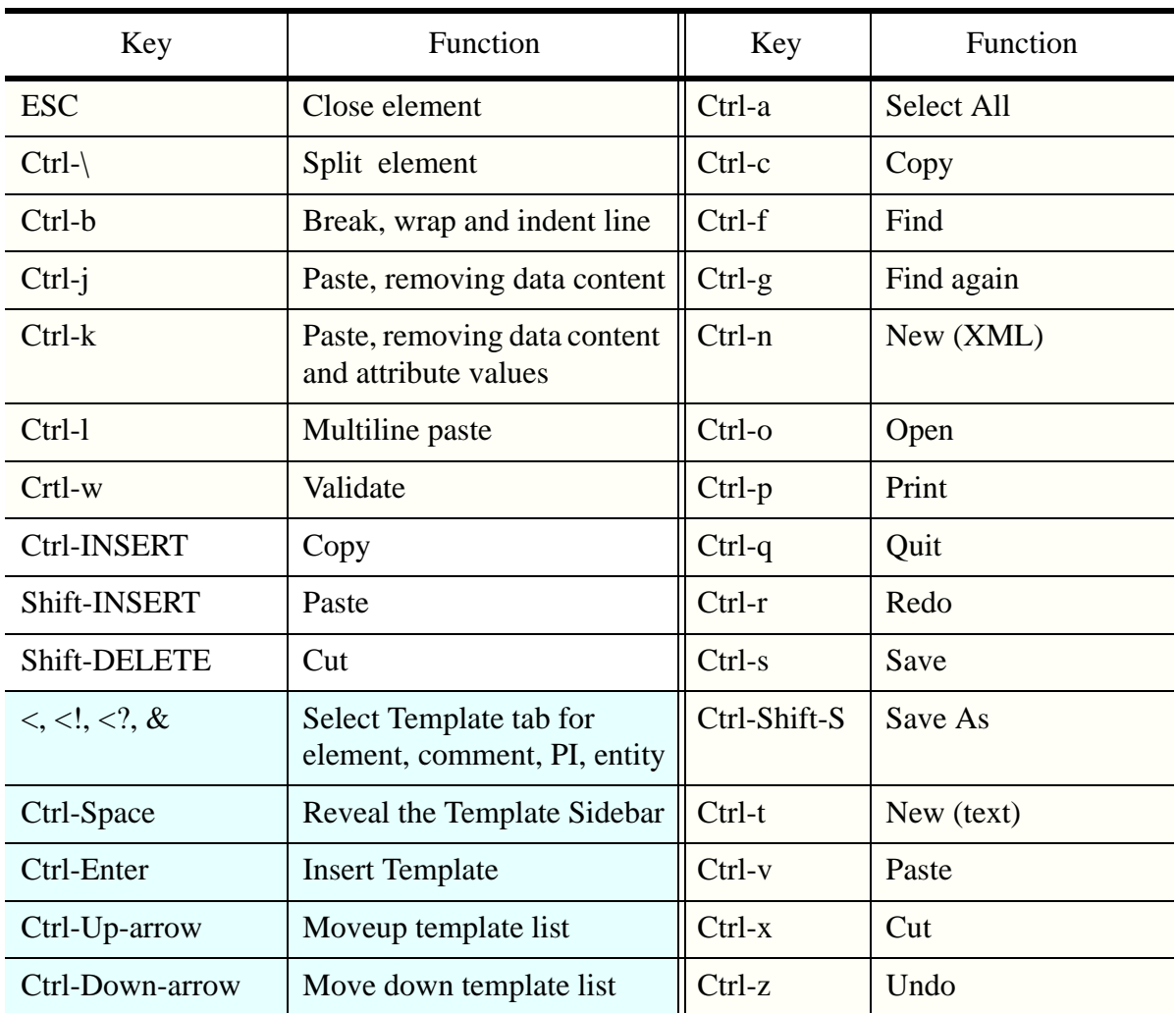

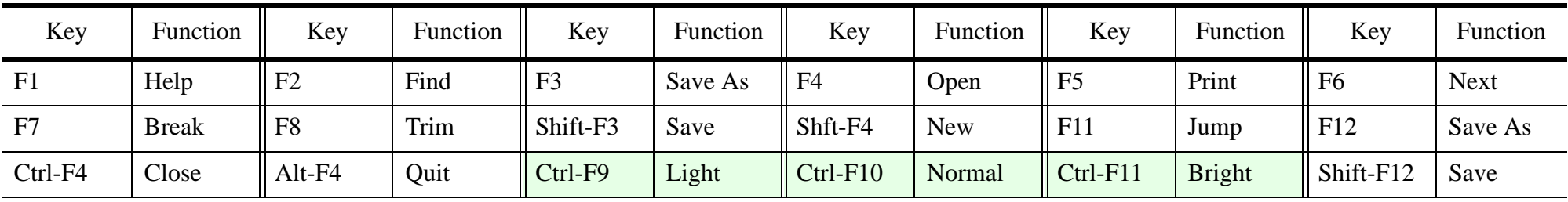

**Pens**<br>Markup of terms and paragraphs is most efficient using the mouse:

- •Associate start and end text with Markup Pens
- •Select a pen, swipe text, and that text is wrapped by the start and end text
- $\bullet$ ID numbers can be automatically generated and incremented
- •Switch better pens sets for different structures
- •Sequence through a pen set automatically, for marking up complex structures
- •Rectangular selections & multi-line markup available (hold control key down)

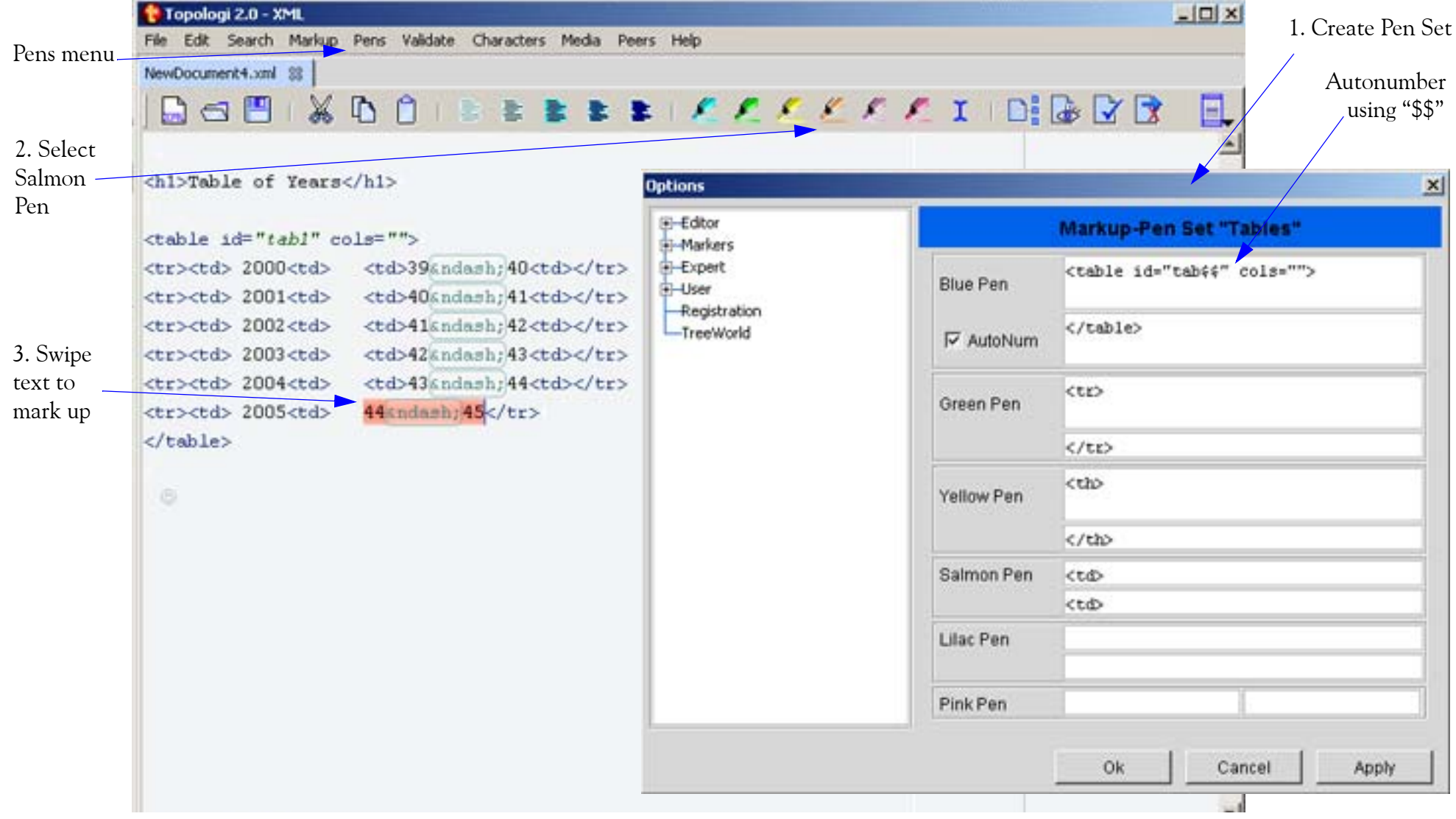

## Configuration The Topologi Professional Edition does not require any configuration to open and edit files.

- •schemas (DTDs, Schematron, RELAX NG, W3C XML Schema, Examplotron)
- •preview stylesheets (XSLT, CSS)
- •catalog files
- •sidebar templates for the Markup Editor and context hints for the Tree Editor
- •HTML documentation

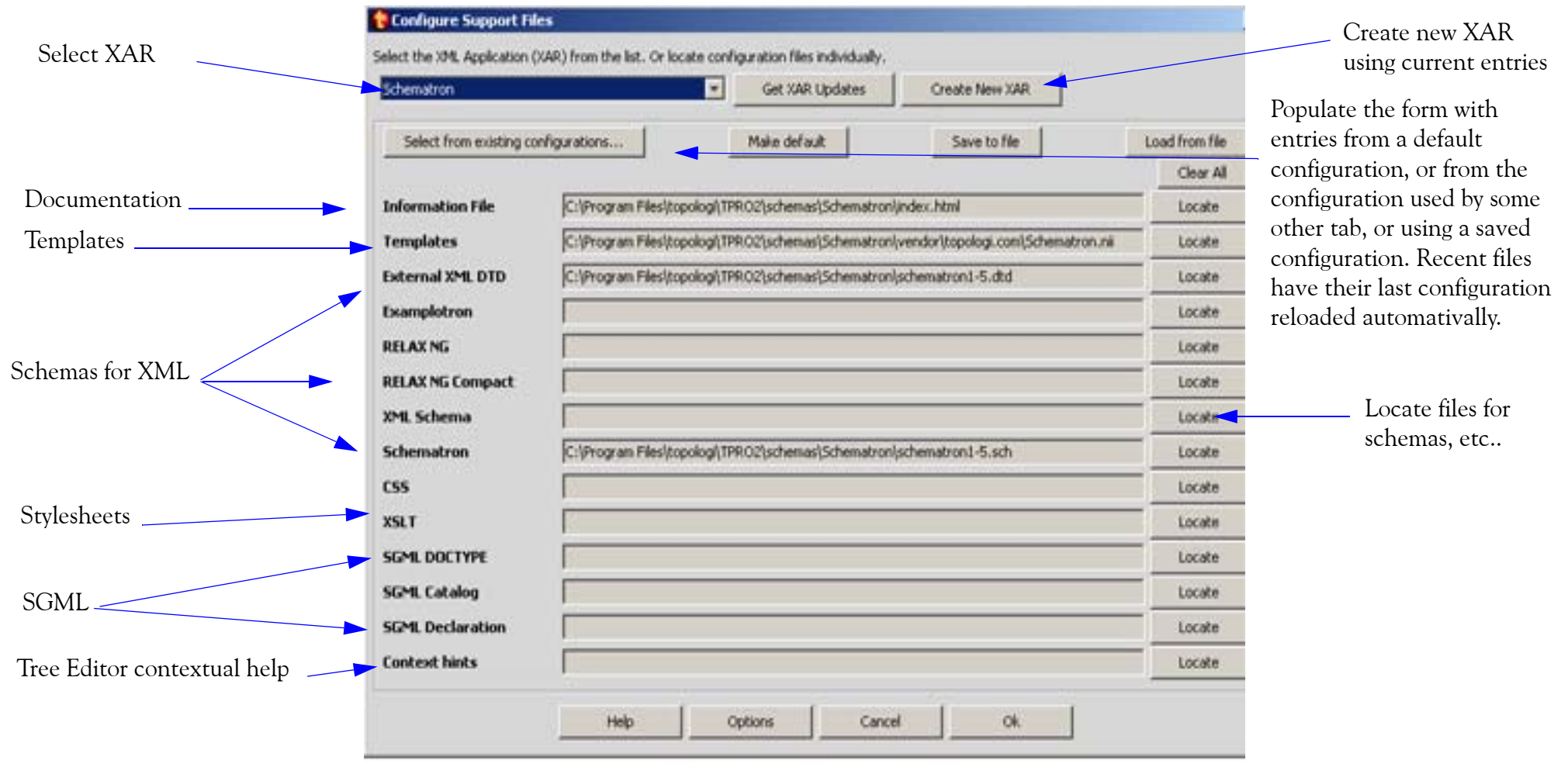

Convenient XAR (XML Application Archives) bundle different configuration files together. Select an XAR or fill in forms data individually. A *Usage Schema* created by sampling documents can be selected in addition.

## Progressive Validation

Check the correctness of your XML document in stages, from raw text to fully marked-up:

- •Delimiters correct
- •Well-formed
- •Feasible elements (incomplete contents)
- •Valid (DTD, schema)
- •Schematron valid

The Markup Editor provides instant feedback on delimiter errors with red circles and helpful hints. When a fragment is selected, the Markup Editor will attempt to validate just that rather than the whole file or document.

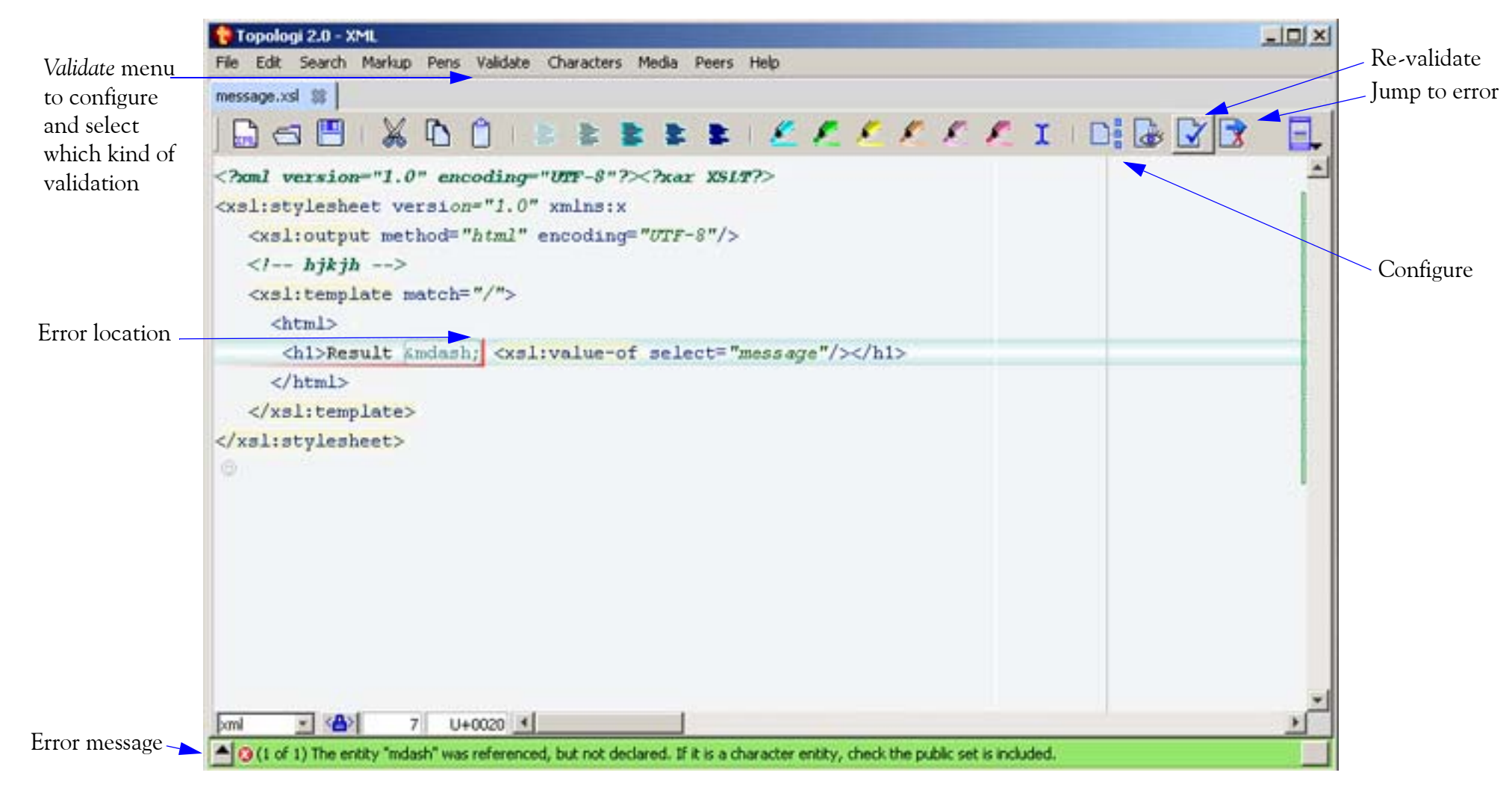

### Templates Tag completion and faster data entry: Topologi Professional Edition allows templates sets for

- elements
- •entity references
- •processing instructions
- •comments

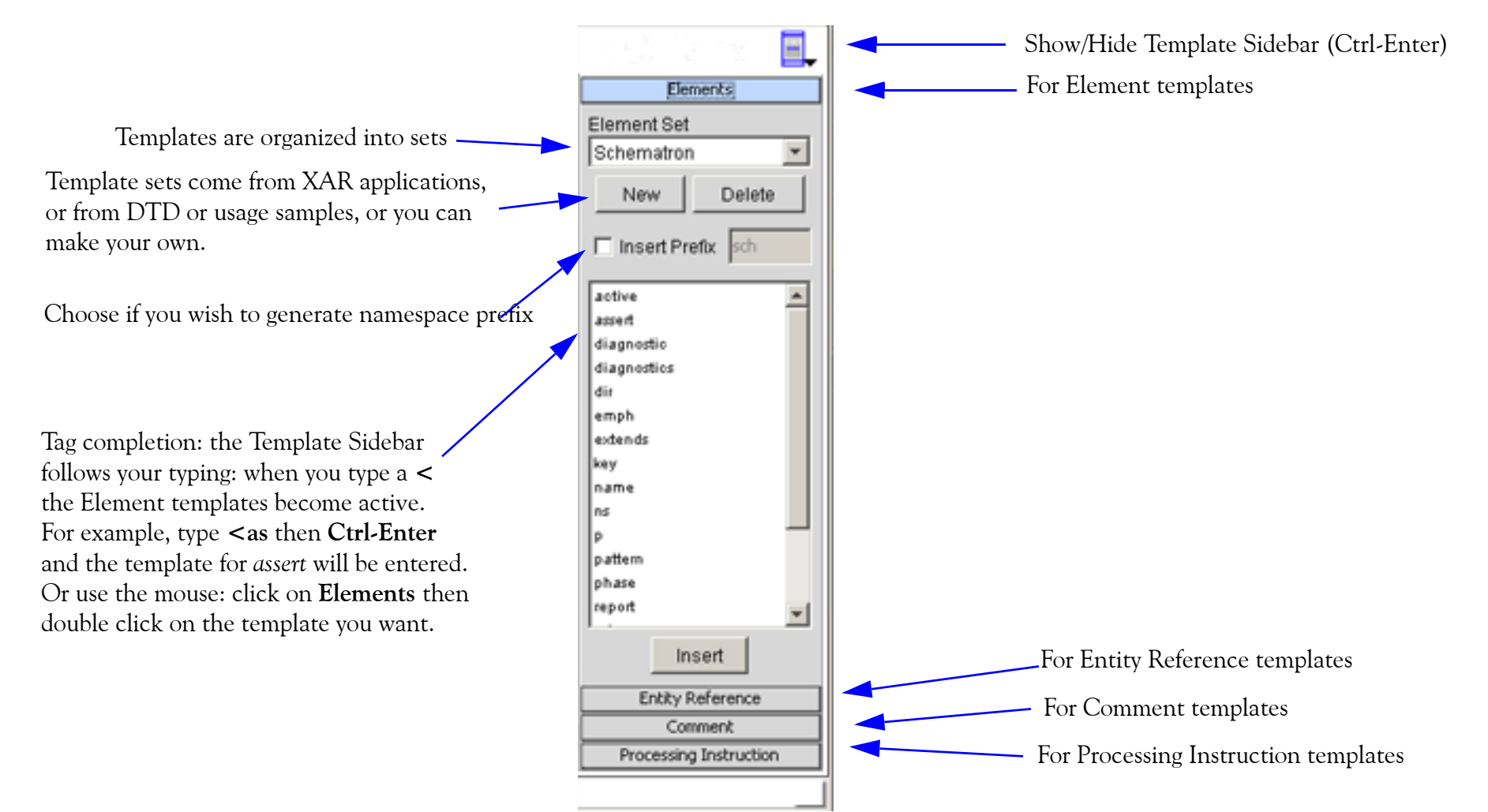

Templates can include any text, even text without tags. The Template sidebar tracks your keyboarding: if you type  $\lt$ ,  $\lt$ ?,  $\lt$ ! $\lt$ , or  $\&$  the sidebar will attempt to match the next characters you type with names of element, PI, comment or entity reference templates, respsectively. You can type an XML Namespace-style prefix to select a particular set.

#### Visual Aids<br>Topologi Professional Edition has five special features to help you edit:

- • *Grey-out* buttons provide five preset levels of contrast and colour: these range from *light-grey*, where tags are almost completely invisible to allow proofreading, to *very bright*, where tags are bold and in strong colours.
- *Line-locking* marks a region at the top and bottom with an orange highlight, and prevents editing operations in those arease. Useful to prevent overrun on large and repetitive files,.
- *Name-highlighting* draws a mild yellow hightlight behind element and attribute names that start with a string you provide: for example, "xslt:" would highlight XSLT elements but not HTML elements in an XSLT script.
- *Happy Tags* are undercolours for the open delimiters of tags: comments, start-tags, processinginstructions and references, and sections without them, have never been clearer.
- *User Preferences* supports variou accessibility options, such as changing colors, fonts, font sizes, and anti-aliasing. You can change font size using your mouse wheel and the control key too.

![](_page_21_Picture_97.jpeg)

## Import RTF The RTF import tool lets you:

- Read an RTF file
- •Make simple editing corrections
- •Convert the RTF text to XML, with custom names, prefixes and indentation

![](_page_22_Figure_5.jpeg)

Select *Import from RTF* from the *Import* menu in the *Markup* menu.

Note: RTF is not a stuctured format and different applications generate very different kinds of RTF: visual structures apparant to the eye such as tables may not translate to useful markup.

# QUICK Indexes quick indexes are useful for navigation (even through non-well-formed documents), searches, and report or index generation. Validation results can even be displayed in the List Viewer.

![](_page_23_Picture_2.jpeg)

![](_page_23_Picture_3.jpeg)

1. Search XSLT document for all **xs:template** 2. Sort by text

3. Copy to clipboard 4. Paste into editor

![](_page_23_Picture_7.jpeg)

Select *List Occurrences* from the *Search*menu